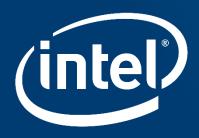

## PROCESS FOR DEVELOPMENT AND TESTING IN SPDK Community

Qun Wan and Liang Yan Intel Senior Software Engineer

Intel Data Center Group

Email: qun.wan@intel.com

## **Notices & Disclaimers**

Intel technologies' features and benefits depend on system configuration and may require enabled hardware, software or service activation. Performance varies depending on system configuration.

No computer system can be absolutely secure.

Tests document performance of components on a particular test, in specific systems. Differences in hardware, software, or configuration will affect actual performance. For more complete information about performance and benchmark results, visit <u>http://www.intel.com/benchmarks</u>.

Software and workloads used in performance tests may have been optimized for performance only on Intel microprocessors. Performance tests, such as SYSmark and MobileMark, are measured using specific computer systems, components, software, operations and functions. Any change to any of those factors may cause the results to vary. You should consult other information and performance tests to assist you in fully evaluating your contemplated purchases, including the performance of that product when combined with other products. For more complete information visit <a href="http://www.intel.com/benchmarks">http://www.intel.com/benchmarks</a>.

Benchmark results were obtained prior to implementation of recent software patches and firmware updates intended to address exploits referred to as "Spectre" and "Meltdown." Implementation of these updates may make these results inapplicable to your device or system.

Intel<sup>®</sup> Advanced Vector Extensions (Intel<sup>®</sup> AVX)\* provides higher throughput to certain processor operations. Due to varying processor power characteristics, utilizing AVX instructions may cause a) some parts to operate at less than the rated frequency and b) some parts with Intel<sup>®</sup> Turbo Boost Technology 2.0 to not achieve any or maximum turbo frequencies. Performance varies depending on hardware, software, and system configuration and you can learn more at <a href="http://www.intel.com/go/turbo">http://www.intel.com/go/turbo</a>.

Intel's compilers may or may not optimize to the same degree for non-Intel microprocessors for optimizations that are not unique to Intel microprocessors. These optimizations include SSE2, SSE3, and SSSE3 instruction sets and other optimizations. Intel does not guarantee the availability, functionality, or effectiveness of any optimization on microprocessors not manufactured by Intel. Microprocessor-dependent optimizations in this product are intended for use with Intel microprocessors. Certain optimizations not specific to Intel microarchitecture are reserved for Intel microprocessors. Please refer to the applicable product User and Reference Guides for more information regarding the specific instruction sets covered by this notice.

Cost reduction scenarios described are intended as examples of how a given Intel-based product, in the specified circumstances and configurations, may affect future costs and provide cost savings. Circumstances will vary. Intel does not guarantee any costs or cost reduction.

Intel does not control or audit third-party benchmark data or the web sites referenced in this document. You should visit the referenced web site and confirm whether referenced data are accurate.

#### © 2018 Intel Corporation.

Intel, the Intel logo, and Intel Xeon are trademarks of Intel Corporation in the U.S. and/or other countries. \*Other names and brands may be claimed as property of others.

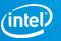

## Agenda

- SPDK Community Engagement 101
- Working in SPDK Community
- RPC adoption in SPDK NVMF Instance
- Debug with CI tools

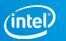

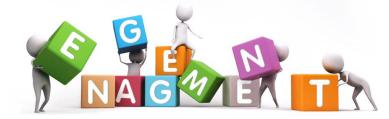

# http://www.spdk.io/

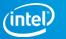

# SPDK Community Engagement 101 - Get Involved

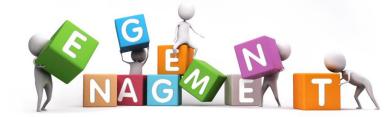

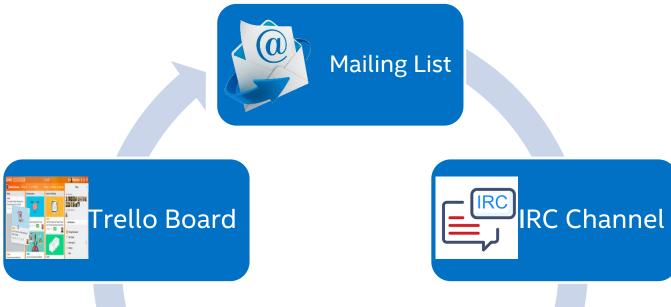

Available for usage and development questions as well as design discussions

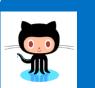

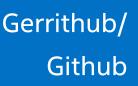

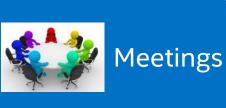

https://github.com/spdk/spdk/issues https://review.gerrithub.io/#/q/project:spdk/spdk+status:open https://ci.spdk.io/status/ https://trello.com/spdk https://webchat.freenode.net/ http://www.spdk.io/community/

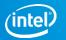

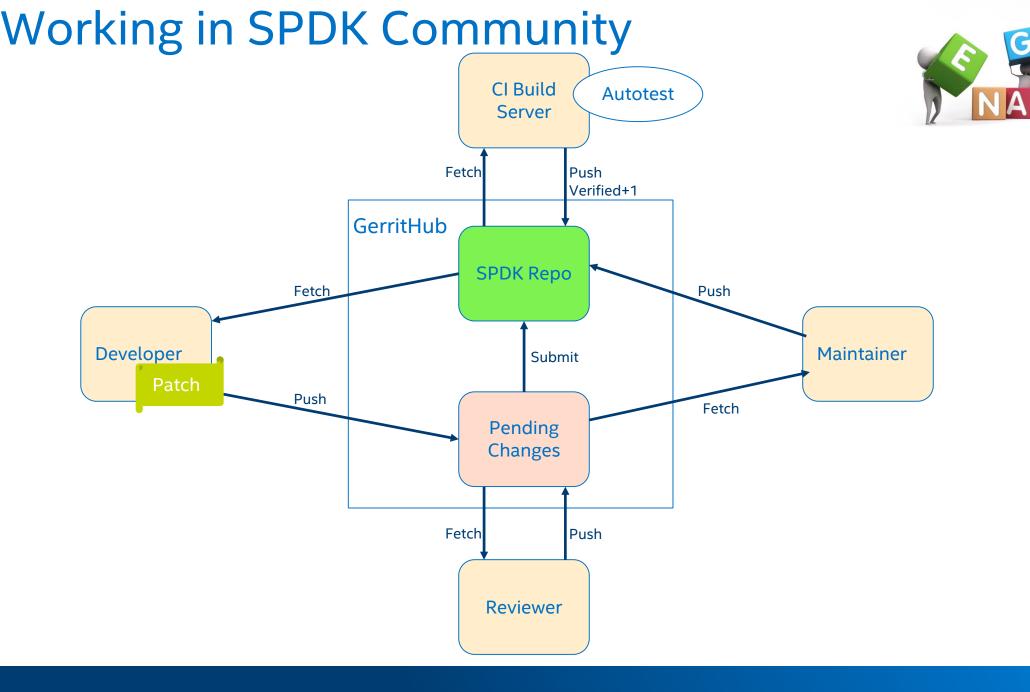

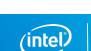

### **RPC adoption in SPDK – NVMF Instance**

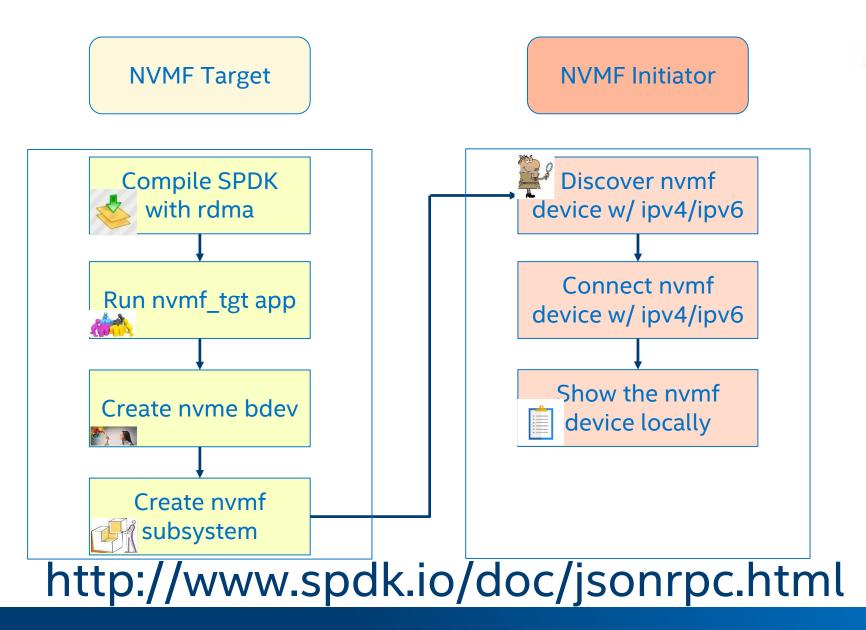

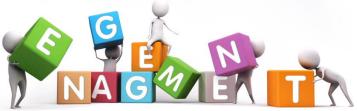

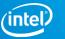

## Key Takeaways

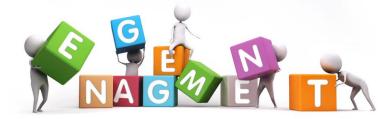

Community Links

https://github.com/spdk/spdk

https://review.gerrithub.io/#/q/project:spdk/spdk+status:open

https://ci.spdk.io/status/

https://trello.com/spdk

• CI Links

https://ci.spdk.io/

https://ci.spdk.io/spdk/status/

• RPC

http://www.spdk.io/doc/jsonrpc.html

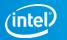

## Thanks

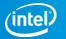

## **SPDK Mailing List**

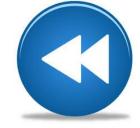

#### ← → C ☆ Secure | https://lists.01.org/mailman/listinfo/spdk

#### Subscribing to SPDK

Subscribe to SPDK by filling out the following form. You will be sent email requesting confirmation, to prevent others from gratuitously subscribing you. This is a hidden list, which means that the list of members is available only to the list administrator.

| Your email address:   |  |
|-----------------------|--|
| Your name (optional): |  |

You may enter a privacy password below. This provides only mild security, but should prevent others from messing with your subscription. **Do not use a valuable password** as it will occasionally be emailed back to you in cleartext.

If you choose not to enter a password, one will be automatically generated for you, and it will be sent to you once you've confirmed your subscription. You can always request a mail-back of your password when you edit your personal options.

| Pick a password:             |  |
|------------------------------|--|
| Reenter password to confirm: |  |

Which language do you prefer to display your messages?

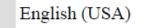

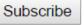

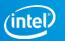

## SPDK IRC Channel

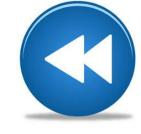

| reenode Storage Perf | formance Development Kit - http://www.spdk.io/. This channel is logged at http                                                   | 3 ops, 19 total |
|----------------------|----------------------------------------------------------------------------------------------------|-----------------|
| #spdk [00:34:55]     | bwalker the "right" way to write that line is:                                                                                   | ChanServ        |
| [00:35:00]           | drv I think the idea is that they want a zero return value from the                                                              | Chanserv        |
|                      | SSH call                                                                                                    | 🔵 drv           |
|                      | imharris yeah - that's what I was guessing                                                                                       | jimharris       |
| [00:35:18]           | drv and shutdown is going to cause the shell to exit, so they exit                                                               |                 |
| [00:35:24]           | 0 first, then in the background, sleep 1 and then shutdown<br>bwalker and shutdown doesn't return 0?                             | bwalker         |
|                      | imharris well I gave the patch a -1 for other reasons, if you want to                                                            | changpe1        |
| [00.33.30] ]         | ask him to make changes                                                                                                    | 0.              |
| [00:35:39]           | drv well, I think it probably races with the shutdown process                                                                    | cunyinch        |
|                      | killing the SSH session                                                                                                    | gangcao         |
| [00:35:56]           | drv I don't know of a better way to do that, but it does look                                                                    | guerby          |
|                      | pretty clunky                                                                                                    | 5 7             |
| [00:36:03]           | drv they could just ignore the SSH return code                                                                                   | jkkariu         |
| [00:36:12]           | bwalker that's what I was going to recommend                                                                                     | istern          |
| [00:36:23]           | bwalker you expect that ssh connection to die, so allow for that                                                                 |                 |
| [00:36:29]           | drv ssh_vm "shutdonw"    true                                                                                                    | kjakimia        |
| [00:36:32]           | bwalker yep                                                                                                    | pbshah1         |
| [01:18:55]           | peluse bwalker, FYI addressed a bunch of your comments in                                                                        |                 |
| [01.55.37]           | https://review.gerrithub.io/#/c/362847/ when you get a chance<br>drv bwalker, jimharris: this should (partially) fix the nightly | peluse          |
| [01:55:27]           | build: https://review.gerrithub.io/#/c/366149/                                                                                   | ppelplin        |
| [02:47:36]           | bwalker peluse: https://review.gerrithub.io/#/admin/projects/spdk/spdk.g                                                         | pzedlews        |
| [02.47.50]           | ithub.io                                                                                                    | preatews        |
| [02:47:56]           | bwalker no CI system hooked up like we had internally                                                                            | qdai2           |
| [02:48:00]           | bwalker but it's there at least                                                                                                  | sethhowe        |
| [02:50:25]           | peluse cool! I'll check it out a bit later                                                                                       |                 |
| [05:28:15] j         | imharris drv: which system has SPDK_TEST_IOAT enabled?                                                                           | tsg             |
| [05:32:18]           | drv wkb-fedora-03 has it                                                                                                    | ziyeyang        |
| [05:50:24]           | drv jimharris: I am reviewing the qemu vhost-user-blk changes, and                                                               | ,,,,,           |
|                      | attempting to compile it fails, but it looks like it was broken                                                                  |                 |
|                      | even before the -blk changes                                                                                                    |                 |
| [05:50:58]           | drv with the latest spdk branch from https://github.com/spdk/qemu,                                                               |                 |

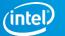

## **SPDK Meetings**

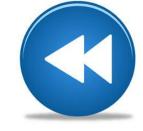

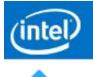

English : San Francisco Time

#### SPDK APAC Series 🖈

Wednesday, March 14, 2018 | 9:00 pm Pacific Daylight Time (GMT-07:00) | 1 hour | 😑 Not started

Recurrence: Every 2 weeks on Wednesday, from Wednesday, February 28, 2018, to no end date

Host: paul.e.luse@intel.com paul.e.luse@intel.com Add to my calendar

More information

Join Ken it's time, join your meeting here.

If you are the host, start your meeting.

By joining this meeting, you are accepting the Cisco WebEx Terms of Service and Privacy Statement.

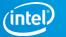

## **SPDK Gerrithub Code Review**

| Ń |
|---|

| Open                                                                         |                    |                     |                                   |          |     |              |              |
|------------------------------------------------------------------------------|--------------------|---------------------|-----------------------------------|----------|-----|--------------|--------------|
| lib: Return instead of abort() in nbd                                        | 🙀 Lance Hartmann   | spdk/spdk           | master                            | 10:34 AM | 1   |              | ~            |
| main bdev: add iSCSI initiator bdev module                                   | 🧱 Jim Harris       | spdk/spdk           | master                            | 9:51 AM  |     |              | ×            |
| 😭 bdev: make QoS channel management thread safe                              | 🛄 Daniel Verkamp   | spdk/spdk           | master                            | 9:46 AM  |     | +1           | ~            |
| io_channel: add return value to pollers                                      | 💭 rsudarik         | spdk/spdk           | master                            | 9:33 AM  |     |              | ~            |
| autotest: update iscsi_filesystem_test                                       | xuhuagen           | spdk/spdk           | master                            | 9:24 AM  |     | +1           | ~            |
| bdev/virtio/scsi: extract virtio response error handling to common func      | Dariusz Stojaczyk  | spdk/spdk           | master                            | 9:08 AM  | 1   | ~            | ×            |
| io_channel: use spdk_poller_fn consistently                                  | 🛄 Daniel Verkamp   | spdk/spdk           | master                            | 9:07 AM  | 1   |              | ~            |
| include/json_rpc.h: add comments for public APIs                             | 🌉 Yanbo Zhou       | spdk/spdk           | master                            | 8:40 AM  |     | -1           | ~            |
| microstic test/iscsi_tgt: Update comment for disable CHAP authentication     | Liang Yan          | spdk/spdk           | master                            | 8:19 AM  | 1   | ~            | ~            |
| $\Uparrow$ scripts/rpc: add timeout waiting for response                     | Se Pawel Wodkowski | spdk/spdk           | master<br>(static_json_config_v2) | 8:18 AM  | 1   | -1           | ~            |
| 😭 blog: test script hierarchy diagram                                        | Seth Howell        | spdk/spdk.github.io | master                            | 8:07 AM  | 1   | +1           | ~            |
| include/env.h: add comments for public APIs                                  | 🗱 Yanbo Zhou       | spdk/spdk           | master                            | 8:02 AM  |     | -1           | ~            |
| 🏫 app: add -g flag hinting dpdk to create just one hugetlbfs file            | Dariusz Stojaczyk  | spdk/spdk           | master                            | 7:19 AM  | 1   |              | ~            |
| memory: implement "single file segments"                                     | Dariusz Stojaczyk  | spdk/dpdk           | spdk-18.02                        | 7:14 AM  |     |              |              |
| 🏫 eal: add "single file segments" command-line option                        | Dariusz Stojaczyk  | spdk/dpdk           | spdk-18.02                        | 7:12 AM  | 1   |              |              |
| (RFC] env/dpdk: use MEMPOOL_F_NO_PHYS_CONTIG                                 | Dariusz Stojaczyk  | spdk/spdk           | master                            | 7:10 AM  | 1   |              |              |
| include/ioat.h: add comments for public APIs                                 | 🕌 Yanbo Zhou       | spdk/spdk           | master                            | 6:14 AM  |     | -1           | ~            |
| include/copy_engine.h: add comments for public APIs                          | 🕌 Yanbo Zhou       | spdk/spdk           | master                            | 5:42 AM  |     | $\checkmark$ | ~            |
| applying comments. Main purpose of this patch is to make spdk to distinguish | 🇱 Zahra Khatami    | spdk/spdk           | master                            | 5:36 AM  | 1.1 |              | ×            |
| WIP] Add the py_spdk client for the upper management apps                    | heluwei            | spdk/spdk           | master (new_branch)               | 5:24 AM  |     |              | $\checkmark$ |
| ☆ lib: Return instead of abort() in bdev                                     | 🙀 Lance Hartmann   | spdk/spdk           | master                            | 4:51 AM  | 1   | $\checkmark$ | ~            |
| test: set all coremasks to use 8 or fewer cores.                             | Seth Howell        | spdk/spdk           | master                            | 3:44 AM  | 1   | $\checkmark$ | ~            |
| Ib: Return instead of exit in trace                                          | 🙀 Lance Hartmann   | spdk/spdk           | master                            | 3:39 AM  |     | $\checkmark$ | ~            |
| (WIP) blobstore: clone snapshot relations                                    | 🔣 Piotr Pelpliński | spdk/spdk           | master                            | 12:42 AM |     |              | ×            |
| Ivol: add snapshots and clones                                               | 🔣 Piotr Pelpliński | spdk/spdk           | master                            | 12:33 AM |     |              | ~            |
| blobstore: allow creating clones out of read-only snapshots                  | 🔣 Piotr Pelpliński | spdk/spdk           | master (snapshot)                 | 12:23 AM |     |              | ×            |
| ☆ blobstore: add snapshot functionality                                      | 🔣 Piotr Pelpliński | spdk/spdk           | master (snapshot)                 | 12:14 AM |     |              | $\checkmark$ |

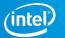

## SPDK Github

| C This r            | epository Search |                   | Pull requests  | Issues | Marketplace | Explore   |     |            |     | <b>♠</b> + | - 🛄-  |
|---------------------|------------------|-------------------|----------------|--------|-------------|-----------|-----|------------|-----|------------|-------|
| 🖵 spdk / <b>s</b> p | odk              |                   |                |        |             | O Unwatch | 172 | \star Star | 664 | ¥ For      | x 229 |
| <> Code             | () Issues (35)   | ) Pull requests 5 | III Projects 0 | ee v   | Viki 📊 Ins  | ights     |     |            |     |            |       |

Storage Performance Development Kit http://www.spdk.io/

| 🕞 4,559 commits                | ∲ 5 branches                                                  | 🛇 11 releases   |              | <b>11</b> 73 | contributors            |
|--------------------------------|---------------------------------------------------------------|-----------------|--------------|--------------|-------------------------|
| Branch: master 👻 New pull requ | iest                                                          | Create new file | Upload files | Find file    | Clone or download -     |
| 👯 jimharris and dverkamp-intel | Revert "blob: queue sync requests if one already in progress" |                 |              | Latest comn  | nit b24fdae 3 hours ago |
| арр                            | vhost: remove unused ENABLE_COREDUMP #define                  | 2               |              |              | 4 days ago              |
| build/lib                      | build: consolidate library outputs in build/lib               |                 |              |              | a year ago              |
| doc                            | bdev: rework bdev module registration                         |                 |              |              | 3 days ago              |
| 👕 dpdk @ 56bd684               | dpdk: update submodule to spdk-18.02 branch                   |                 |              |              | 6 days ago              |
| dpdkbuild                      | build: add 'make install' rule                                |                 |              |              | 4 months ago            |
| etc/spdk                       | iscsi: remove idle connection handling                        |                 |              |              | 2 months ago            |
| examples                       | lib: Return instead of exit in event                          |                 |              |              | 4 days ago              |
| include                        | bdev/qos: add the QoS rate limiting support on bde            | ev              |              |              | 3 days ago              |
| lib                            | Revert "blob: queue sync requests if one already in           | progress"       |              |              | 3 hours ago             |
| mk                             | app/spdk_tgt: add 'make install' rule                         |                 |              |              | 4 days ago              |
| scripts                        | scripts/setup.sh: avoid clobbering \$bdf variable             |                 |              |              | 6 hours ago             |
| test                           | Revert "blob: queue sync requests if one already in           | progress"       |              |              | 3 hours ago             |
| astylerc                       | astyle: change "add-braces" to "j" for compatibility          |                 |              |              | 3 months ago            |
| E)                             | Mala Clauba banda ta ura anna d Dabaa fabaarat                |                 |              |              |                         |

Centralized place for the code and bug management

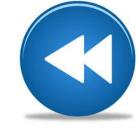

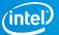

## **SPDK Github – Report Issues**

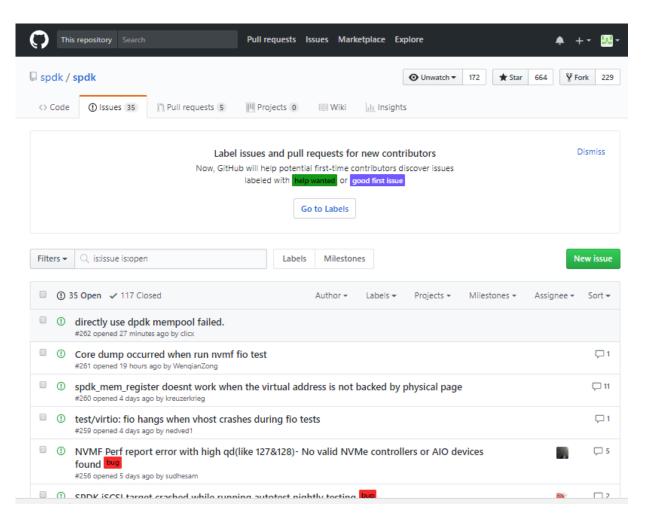

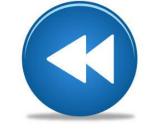

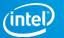

### SPDK Trello Board

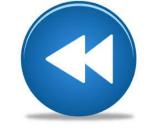

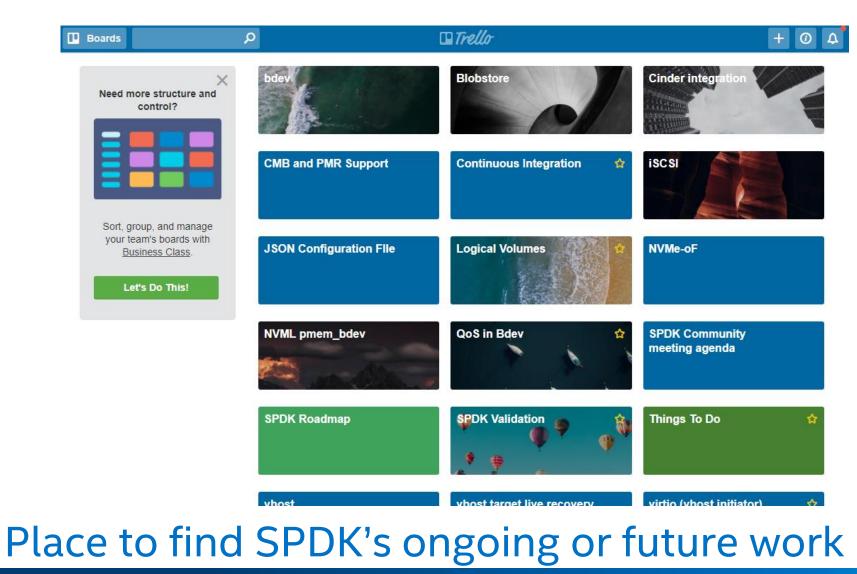

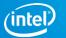

## **Compile SPDK with rdma**

[root@waikikibeach35 spdk]# ,/configure --with-rdma] Creating CONFIG.local...done. Type 'make' to build. [root@waikikibeach35 spdk]# make -j make[3]: Entering directory `/home/xuhuagen/spdk/dpdk' == Build lib == Build lib/librte\_compat == Build lib/librte\_eal == Build lib/librte\_eal/common == Build lib/librte\_eal/linuxapp == Build lib/librte\_eal/linuxapp/eal == Build lib/librte\_pci == Build lib/librte\_ring == Build lib/librte\_timer == Build lib/librte\_metrics == Build lib/librte\_kvargs == Build lib/librte\_mempool == Build lib/librte\_mbuf == Build lib/librte\_net == Build lib/librte\_ether == Build lib/librte\_gso == Build buildtools == Build buildtools/pmdinfogen

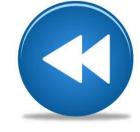

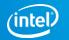

## Run nvmf\_tgt app

[root@waikikibeach35 spdk]# ./app/nvmf\_tgt/nvmf\_tgt Starting DPDK 17.11.0 initialization... DPDK EAL parameters: nvmf -c 0x1 --file-prefix=spdk\_pid40997 ] EAL: Detected 44 lcore(s) EAL: No free hugepages reported in hugepages-1048576kB EAL: Probing VFIO support... app.c: 376:spdk\_app\_start: \*NOTICE\*: Total cores available: 1 eactor.c: 642:spdk\_reactors\_init: \*NOTICE\*: Occupied cpu socket mask is 0x1 eactor.c: 426:\_spdk\_reactor\_run: \*NOTICE\*: Reactor started on core 0 on socket 0 EAL: PCI device 0000:00:04.0 on NUMA socket 0 probe driver: 8086:6f20 spdk\_ioat EAL: copy\_engine\_ioat.c: 242:probe\_cb: \*NOTICE\*: Found matching device at 0000:00:04.0 vendor:0x8086 device:0x6f 20 EAL: PCI device 0000:00:04.1 on NUMA socket 0 probe driver: 8086:6f21 spdk\_ioat EAL: copy\_engine\_ioat.c: 242:probe\_cb: \*NOTICE\*: Found matching device at 0000:00:04.1 vendor:0x8086 device:0x6f 21 EAL: PCI device 0000:00:04.2 on NUMA socket 0 probe driver: 8086:6f22 spdk\_ioat EAL: copy\_engine\_ioat.c: 242:probe\_cb: \*NOTICE\*: Found matching device at 0000:00:04.2 vendor:0x8086 device:0x6f EAL: PCI device 0000:00:04.3 on NUMA socket 0 probe driver: 8086:6f23 spdk\_ioat EAL: copy\_engine\_ioat.c: 242:probe\_cb: \*NOTICE\*: Found matching device at 0000:00:04.3 vendor:0x8086 device:0x6f EAL: PCI device 0000:00:04.4 on NUMA socket 0 probe driver: 8086:6f24 spdk\_ioat EAL: copy\_engine\_ioat.c: 242:probe\_cb: \*NOTICE\*: Found matching device at 0000:00:04.4 vendor:0x8086 device:0x6f EAL: PCI device 0000:00:04.5 on NUMA socket 0 probe driver: 8086:6f25 spdk\_ioat EAL: copy\_engine\_ioat.c: 242:probe\_cb: \*NOTICE\*: Found matching device at 0000:00:04.5 vendor:0x8086 device:0x6f EAL: PCI device 0000:00:04.6 on NUMA socket 0 probe driver: 8086:6f26 spdk\_ioat EAL: copy\_engine\_ioat.c: 242:probe\_cb: \*NOTICE\*: Found matching device at 0000:00:04.6 vendor:0x8086 device:0x6f

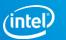

## Create nvme bdev

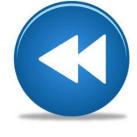

#### [root@waikikibeach35 scripts]# /rpc.py construct\_nvme\_bdev -b "Nvme0" -t "pcie" -a 0000:06:00.0

| [root@waikikibeach35 scri<br>[                    | pts[# ./rpc.py                 | get_bdevs   j | 9 |  |
|---------------------------------------------------|--------------------------------|---------------|---|--|
|                                                   | 1.50                           |               |   |  |
| "num_blocks": 7814037<br>"name": "NvmeOn1"        | 168,                           |               |   |  |
| "driver_specific": {                              |                                |               |   |  |
| "trid": {                                         |                                |               |   |  |
| TITYPE : PCIE                                     | :06:00.0"                      |               |   |  |
| }.                                                |                                |               |   |  |
| "ns_data": {<br>id::1                             |                                |               |   |  |
| }.                                                |                                |               |   |  |
| "Vs" . I                                          | 000:06:00.0",                  |               |   |  |
| "nvme_version":<br>},                             |                                |               |   |  |
| "ctrlr_data": {                                   |                                |               |   |  |
|                                                   | on: "QDV10157<br>"PHLF727100D9 | 4POIGN"       |   |  |
| "oacs": {                                         |                                | ,             |   |  |
| "security": 0                                     | 0,                             |               |   |  |
| "firmware": 1<br>"format": 1                      |                                |               |   |  |
| }.                                                |                                |               |   |  |
| "vendor_id": "0<br>"model_number"                 | "INTEL SSDPE2K                 | х040т7"       |   |  |
| 3                                                 |                                |               |   |  |
| Csts: {                                           |                                |               |   |  |
|                                                   |                                |               |   |  |
|                                                   |                                |               |   |  |
| "supported_io_types":                             | {                              |               |   |  |
| reset : true,                                     |                                |               |   |  |
| "nyme_admin": true,                               |                                |               |   |  |
| "read": true,<br>"write_zeroes": tru              |                                |               |   |  |
| "write": true,                                    |                                |               |   |  |
| "flush": true,                                    |                                |               |   |  |
| },                                                |                                |               |   |  |
| <pre>claimed": false,<br/>block_size": 512,</pre> |                                |               |   |  |
| "product_name": "NVMe<br>"aliases": []            | disk",                         |               |   |  |
|                                                   |                                |               |   |  |

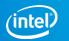

## Create nvmf subsystem

#### <del>[root@wa</del>ikikibeach35 scripts]# ./rpc.py construct\_nvmf\_subsystem nqn.2016-06.io.spdk:cnode1 "trtype:RDMA tra ddr:192.168.11.11 trsvcid:4420" "" -a -s SPDK00000000000001 -n Nvme0n1

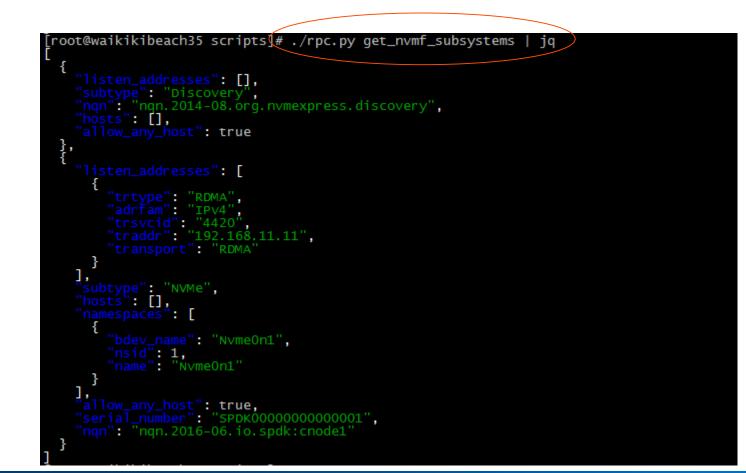

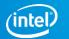

### Discover nvme device

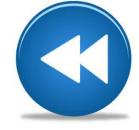

[root@waikikibeach29 scripts]# nvme discover -t rdma -a 192.168.11.11 -s 4420

Discovery Log Number of Records 1, Generation counter 3 =====Discovery Log Entry 0====== trtype: rdma adrfam: ipv4 subtype: nvme subsystem treq: not specified portid: 0 trsvcid: 4420 subnqn: nqn.2016-06.io.spdk:cnode1 traddr: 192.168.11.11 rdma\_prtype: not specified rdma\_qptype: connected rdma\_qptype: connected rdma\_pkey: 0x0000 [root@waikikibeach29 scripts]#

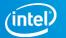

### Connect and show nyme device

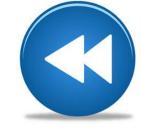

[root@waîkikibeach29 scripts]# nvme connect -t rdma -n "nqn.2016-06.io.spdk:cnode1" -a 192.168.11.11 -s 442 0 [root@waikikibeach29 scripts]# lsblk NAME MAJ:MIN RM SIZE RO TYPE MOUNTPOINT sda 8:0 0 931.5G 0 disk —sda2 8:2 0 900G 0 part / \_sda1 8:1 0 31.5G 0 part [SWAP] nvmeOn1 259:0 0 3.7T 0 disk [root@waikikibeach29 scripts]#

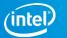

## Debug with CI tools

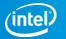

## Debug gerrithub verification failing issue

The SPDK gerrithub have one main CI test tool, "SPDK Automated Test System".

The SPDK Automated Test System will run test cases to verify your patch. See the pictures below for the SPDK Automated Test System.

| Patch Set 12: Ver                  | SPDK Automated Test System<br>Patch Set 12: Verified-1                          |                  |  |  |  |
|------------------------------------|---------------------------------------------------------------------------------|------------------|--|--|--|
|                                    | pdk/builds/review/e1f751e0b7fb6978dcb88819286f5a54becbe687.1519624923           |                  |  |  |  |
| Liang Yan                          | Uploaded patch set 13.                                                          | Feb 26 2:14 PM   |  |  |  |
| SPDK Automate<br>Patch Set 13: Ver | d Test System                                                                   | Feb 26 2:46 PM ↔ |  |  |  |
|                                    | neo-1<br>spdk/builds/review/03fa8df7258db4c889b6be25ea273137d5d25ba3.1519626738 |                  |  |  |  |
|                                    |                                                                                 | Feb 26 3:12 PM   |  |  |  |

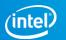

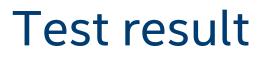

#### After clicking the link, you will get following picture:

| Resources               | Build Summary |                                    |            |              |
|-------------------------|---------------|------------------------------------|------------|--------------|
| COVERAGE 🔗 GERRIT PAGE  | Туре          | Commit Message                     | Total Time | Result       |
| POOL LOGS DOCUMENTATION | Review        | scripts: refactor fio test scripts | 7m46s      | Test Failure |

#### **Agent Summary**

| Machine     | Arch   | OS                                                                | Notes                                                                               | Result | Total Time |
|-------------|--------|-------------------------------------------------------------------|-------------------------------------------------------------------------------------|--------|------------|
| centos6     | x86_64 | Linux-2.6.32-696.20.1.el6.x86_64-x86_64-with-centos-6.9-Final     | NVMe and Blockdev virtual test machine                                              | Pass   | 4m0s       |
| centos7     | x86_64 | Linux-3.10.0-693.17.1.el7.x86_64-x86_64-with-centos-7.4.1708-Core | NVMe and Blockdev virtual test machine                                              | Pass   | 3m11s      |
| fedora-01   | x86_64 | Linux-4.14.18-200.fc26.x86_64-x86_64-with-fedora-26-Twenty_Six    | NVMe and Event virtual test machine                                                 | Pass   | 4m48s      |
| fedora-02   | x86_64 | Linux-4.14.18-200.fc26.x86_64-x86_64-with-fedora-26-Twenty_Six    | iSCSI and Ceph RBD virtual test machine                                             | Fail   | 5m17s      |
| fedora-03   | x86_64 | Linux-4.13.16-202.fc26.x86_64-x86_64-with-fedora-26-Twenty_Six    | 1x Intel P3700 NVMe; Mellanox ConnectX-4(mlx5) RNIC. NVMe and NVMe-oF test machine. | Fail   | 4m46s      |
| fedora-04   | x86_64 | Linux-4.14.18-200.fc26.x86_64-x86_64-with-fedora-26-Twenty_Six    | BlobFS + RocksDB test machine                                                       | Pass   | 6m31s      |
| fedora-05   | x86_64 | Linux-4.13.16-202.fc26.x86_64-x86_64-with-fedora-26-Twenty_Six    | Unit test + vhost (VM)                                                              | Pass   | 6m12s      |
| fedora-06   | x86_64 | Linux-4.13.16-202.fc26.x86_64-x86_64-with-fedora-26-Twenty_Six    | iSCSI and NVMe-oF virtual test machine; Soft-RoCE NIC                               | Fail   | 2m41s      |
| fedora-07   | x86_64 | Linux-4.13.16-202.fc26.x86_64-x86_64-with-fedora-26-Twenty_Six    | VHost/FIO virtual test machine                                                      | Pass   | 6m32s      |
| fedora-08   | x86_64 | Linux-4.14.18-200.fc26.x86_64-x86_64-with-fedora-26-Twenty_Six    | vhost                                                                               | Pass   | 7m22s      |
| freebsd-0   | x86_64 | FreeBSD-11.1-RELEASE-p1-amd64-64bit-ELF                           | 1x Intel P3700 NVMe                                                                 | Pass   | 6m26s      |
| ubuntu14.04 | x86_64 | Linux-3.13.0-142-generic-x86_64-with-Ubuntu-14.04-trusty          | NVMe and Blockdev virtual test machine                                              | Pass   | 3m52s      |
| ubuntu16.04 | x86_64 | Linux-4.4.0-116-generic-x86_64-with-Ubuntu-16.04-xenial           | NVMe and Blockdev virtual test machine                                              | Pass   | 4m29s      |
| ubuntu17.04 | x86_64 | Linux-4.10.0-42-generic-x86_64-with-Ubuntu-17.04-zesty            | NVMe and Blockdev virtual test machine                                              | Pass   | 4m27s      |

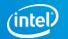

## Check error log

## Click the machine name and you will get the list of test result. See the picture below:

Index of /spdk/builds/review/e1f751e0b7fb6978dcb88819286f5a54becbe687.1519624923/fedora-02

| Name           |              | Last modified    | <u>Size</u> | Description |
|----------------|--------------|------------------|-------------|-------------|
| Paren          | nt Directory |                  | -           |             |
| build build    | 1.log        | 2018-02-25 22:10 | 431K        |             |
| 2 calso        |              | 2018-02-25 22:10 | 14K         |             |
| calso          | <u>oft/</u>  | 2018-02-25 22:10 | -           |             |
| dmesg          | <u>g.log</u> | 2018-02-25 22:10 | 152K        |             |
| fail           |              | 2018-02-25 22:10 | 0           |             |
| timin          |              | 2018-02-25 22:10 | 828         |             |
| 🗋 <u>ut_co</u> | overage/     | 2018-02-25 22:10 | -           |             |

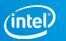

# Log information description part 1

Each machine will choose test cases to run. See the picture at right.

| 01:03:17 | Ş  | SPDK BUILD DOC=0             |
|----------|----|------------------------------|
| 01:03:17 |    | SPDK RUN SCANBUILD=0         |
| 01:03:17 |    | SPDK RUN VALGRIND=1          |
| 01:03:17 |    | SPDK_TEST_UNITTEST=1         |
| 01:03:17 |    | SPDK_TEST_ISCSI=1            |
| 01:03:17 | \$ | SPDK_TEST_NVME=0             |
| 01:03:17 |    | SPDK_TEST_NVMF=0             |
| 01:03:17 |    | SPDK_TEST_RBD=1              |
| 01:03:17 |    | SPDK TEST VHOST=0            |
| 01:03:17 |    | SPDK TEST BLOCKDEV=1         |
|          |    | SPDK TEST IOAT=0             |
|          |    | SPDK_TEST_EVENT=0            |
|          |    | SPDK TEST BLOBFS=0           |
|          |    | SPDK_RUN_ASAN=0              |
| 01:03:17 |    | SPDK TEST VHOST INIT=0       |
| 01:03:17 | \$ | SPDK TEST LVOL=0             |
| 01:03:17 |    | : 0                          |
| 01:03:17 | \$ | export SPDK BUILD DOC        |
| 01:03:17 |    | : 1                          |
| 01:03:17 | \$ | export SPDK_BUILD_IOAT_KMOD  |
| 01:03:17 |    | : 1                          |
| 01:03:17 | \$ | export SPDK_RUN_CHECK_FORMAT |
| 01:03:17 |    | : 0                          |
| 01:03:17 | \$ | export SPDK RUN SCANBUILD    |
| 01:03:17 |    | : 1                          |
| 01:03:17 | \$ | export SPDK_RUN_VALGRIND     |
| 01:03:17 | \$ |                              |
| 01:03:17 | \$ | export SPDK_TEST_UNITTEST    |
| 01:03:17 |    | : 1                          |
| 01:03:17 | \$ | export SPDK_TEST_ISCSI       |
| 01:03:17 |    | : 0                          |
| 01:03:17 | \$ | export SPDK_TEST_NVME        |
| 01:03:17 |    | : 0                          |
| 01:03:17 | \$ | export SPDK_TEST_NVMF        |
| 01:03:17 | \$ | : 1                          |
| 01:03:17 | \$ | export SPDK_TEST_RBD         |
| 01:03:17 | \$ |                              |
| 01:03:17 | \$ | export SPDK_TEST_VHOST       |
| 01:03:17 | \$ | : 1                          |
| 01:03:17 | \$ | export SPDK_TEST_BLOCKDEV    |
| 01:03:17 |    | : 0                          |
| 01:03:17 | \$ | export SPDK_TEST_IOAT        |
| 01:03:17 | \$ | : 0                          |
| 01:03:17 | \$ | export SPDK_TEST_EVENT       |
| 01:03:17 |    | : 0                          |
| 01:03:17 |    | export SPDK_TEST_BLOBFS      |
| 01:03:17 | \$ | : 0                          |
| 01:03:17 | \$ | export SPDK_TEST_VHOST_INIT  |
| 01:03:17 | \$ | : 1                          |
| 01:03:17 |    | export SPDK_TEST_NVML        |
| 01:03:17 | \$ | : 0                          |
|          |    |                              |

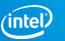

# Log information description part 2

Then the machine will configure SPDK. The related information is in the picture at right.

```
or out of the out of the out of the
                              01:03:17 $ export UBSAN OPTIONS=halt on error=
1:print stacktrace=1:abort on error=1
  01:03:17 $ UBSAN OPTIONS=halt on error=1:print stacktrace=
1:abort on error=1
  01:03:17 $ export HUGEMEM=8192
  01:03:17 $ HUGEMEM=8192
  01:03:17 $ DEFAULT_RPC_ADDR=/var/tmp/spdk.sock
  01:03:17 $ case `uname` in
  01:03:17
                $ uname
  01:03:17 $ DPDK LINUX DIR=/usr/local/share/dpdk/x86 64-native-
linuxapp-gcc
  01:03:17 $ '[' -d /usr/local/share/dpdk/x86 64-native-linuxapp-
acc 'l'
  01:03:17 $ MAKE=make
  01:03:17
                $ nproc
  01:03:17 $ MAKEFLAGS=-j16
  01:03:17 $ config params+=' --enable-coverage'
  01:03:17 $ '[' 1 -eq 1 ']'
  01:03:17 $ config params+=' --enable-ubsan'
  01:03:17 $ '[' 0 -eq 1 ']'
  01:03:17 $ '[' '!' -z '' ']'
  01:03:17 $ '[' -f /usr/include/infiniband/verbs.h ']'
  01:03:17 $ config params+=' --with-rdma'
  01:03:17 $ '[' -f /usr/include/libpmemblk.h ']'
  01:03:17 $ config params+=' --with-nvml'
  01:03:17 $ '[' -d /usr/src/fio ']'
  01:03:17 $ config params+=' --with-fio=/usr/src/fio'
  01:03:17 $ '[' -d /usr/include/rbd ']'
  01:03:17 $ '[' -d /usr/include/rados ']'
  01:03:17 $ config params+=' --with-rbd'
  01:03:17 $ export config params
  01:03:17 $ '[' -z '' ']'
  01:03:17 $ '[' -z /home/sys sqsw/build pool/agent/repo ']'
  01:03:17 $ '[' '!' -d
/home/sys sgsw/build pool/agent/repo/../output ']'
  01:03:17 $
output dir=/home/sys sgsw/build pool/agent/repo/../output
  01:03:17 $ export output dir
  01:03:17 $ set -o errtrace
  01:03:17 $ trap 'trap - ERR; print backtrace >&2' ERR
 01:03:17 $ out=/home/sys sgsw/build pool/agent/output
 01:03:17 $ umask 022
 01:03:17 $ cd /home/sys sgsw/build pool/agent/repo
 01:03:17 $ date -u
Mon Feb 26 06:03:17 UTC 2018
 01:03:17 $ git describe -- tags
v18.01-227-ge1f751e0b
 01:03:17 $ timing enter autobuild
 01:03:17 $ set +x
 01:03:17 $ ./configure --enable-debug --enable-werror --enable-
coverage --enable-ubsan --with-rdma --with-nvml --with-
fio=/usr/src/fio --with-rbd
```

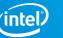

# Log information description part 3

The machine will then do some minor steps, then compiling SPDK. See the picture at right. 01:03:25 \$ ./scripts/build kmod.sh build Build Linux Ioat Test Module ... make -C /lib/modules/4.14.18-200.fc26.x86 64/build M=/home/sys sgsw/build pool/agent/repo/examples/ioat/kperf/kmod modules make[1]: Entering directory '/usr/src/kernels/4.14.18-200.fc26.x86 64' CC [M] /home/sys sgsw/build pool/agent/repo/examples/ioat/kperf/kmod/dmaperf.o Building modules, stage 2. MODPOST 1 modules /home/sys sqsw/build pool/agent/repo/examples/ioat/kperf/kmod/dmaperf.mod.o CC LD [M] /home/sys sgsw/build pool/agent/repo/examples/ioat/kperf/kmod/dmaperf.ko make[1]: Leaving directory '/usr/src/kernels/4.14.18-200.fc26.x86 64' 01:03:27 \$ timing exit build kmod 01:03:27 S set +x 01:03:27 \$ make cc version SPDK using CC=cc Using built-in specs. COLLECT GCC=cc COLLECT LTO WRAPPER=/usr/libexec/gcc/x86 64-redhat-linux/7/lto-wrapper OFFLOAD TARGET NAMES=nvptx-none OFFLOAD TARGET DEFAULT=1 Target: x86 64-redhat-linux Configured with: ../configure --enable-bootstrap --enable-languages=c,c++,objc,objc++, fortran, ada, go, lto --prefix=/usr --mandir=/usr/share/man --infodir=/usr/share/info -with-bugurl=http://bugzilla.redhat.com/bugzilla --enable-shared --enable-threads=posix -enable-checking=release --enable-multilib --with-system-zlib --enable- cxa atexit -disable-libunwind-exceptions --enable-gnu-unique-object --enable-linker-build-id --withgcc-major-version-only --with-linker-hash-style=gnu --enable-plugin --enable-initfiniarray --with-isl --enable-libmpx --enable-offload-targets=nvptx-none --without-cudadriver --enable-gnu-indirect-function --with-tune=generic --with-arch 32=i686 --build=x86 64-redhat-linux Thread model: posix gcc version 7.3.1 20180130 (Red Hat 7.3.1-2) (GCC) 01:03:27 \$ make cxx version SPDK using CXX=g++ Using built-in specs. COLLECT GCC=q++ COLLECT LTO WRAPPER=/usr/libexec/gcc/x86 64-redhat-linux/7/lto-wrapper OFFLOAD TARGET NAMES=nvptx-none OFFLOAD TARGET DEFAULT=1 Target: x86 64-redhat-linux Configured with: ../configure --enable-bootstrap --enable-languages=c,c++,objc,objc++, fortran, ada, go, lto --prefix=/usr --mandir=/usr/share/man --infodir=/usr/share/info -with-bugurl=http://bugzilla.redhat.com/bugzilla --enable-shared --enable-threads=posix -enable-checking=release --enable-multilib --with-system-zlib --enable- cxa atexit -disable-libunwind-exceptions --enable-gnu-unique-object --enable-linker-build-id --withgcc-major-version-only --with-linker-hash-style=gnu --enable-plugin --enable-initfiniarray --with-isl --enable-libmpx --enable-offload-targets=nvptx-none --without-cudadriver --enable-gnu-indirect-function --with-tune=generic --with-arch 32=i686 --build=x86 64-redhat-linux Thread model: posix gcc version 7.3.1 20180130 (Red Hat 7.3.1-2) (GCC)

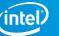

## C code style error

## If you have submitted C codes which style not follow SPDK coding style. The autotest will report following error:

|             |           |               |                                                 |                                 |                                                       | 0                              |              |                |  |  |
|-------------|-----------|---------------|-------------------------------------------------|---------------------------------|-------------------------------------------------------|--------------------------------|--------------|----------------|--|--|
| Resources   |           | Build Summary |                                                 |                                 |                                                       |                                |              |                |  |  |
|             |           | Туре          | Commit Message                                  |                                 | Total Time                                            | Result                         |              |                |  |  |
| SUPPLEMEN   | ITAL LOGS |               | Review get autotest error info for style issue. |                                 |                                                       | 7m52s                          | Test Failure | est Failure    |  |  |
| Agent Su    | immary    |               |                                                 |                                 |                                                       |                                |              |                |  |  |
| Machine     | Arch      | OS            |                                                 |                                 | Notes                                                 |                                | Res          | ılt Total Time |  |  |
| centos7     | x86_64    | Linux-3.10.0  | -693.17.1.el7.x86_64-x8                         | 86_64-with-centos-7.4.1708-Core | NVMe and Blockdev virtual test machine                |                                | Pas          | 2m55s          |  |  |
| fedora-01   | x86_64    | Linux-4.14.1  | 8-200.fc26.x86_64-x86                           | _64-with-fedora-26-Twenty_Six   | NVMe and Event virtual test machine                   |                                | Fail         | 51s            |  |  |
| fedora-02   | x86_64    | Linux-4.14.1  | 8-200.fc26.x86_64-x86                           | _64-with-fedora-26-Twenty_Six   | iSCSI and Ceph RBD virtual test machine               |                                | Fail         | 51s            |  |  |
| fedora-03   | x86_64    | Linux-4.13.1  | 6-202.fc26.x86_64-x86                           | _64-with-fedora-26-Twenty_Six   | 1x Intel P3700 NVMe; Mellanox ConnectX-4(mix5) RNIC.  | NVMe and NVMe-oF test machine. | Fail         | 19s            |  |  |
| fedora-04   | x86_64    | Linux-4.14.1  | 8-200.fc26.x86_64-x86                           | _64-with-fedora-26-Twenty_Six   | BlobFS + RocksDB test machine                         |                                | Pas          | 6m37s          |  |  |
| fedora-05   | x86_64    | Linux-4.13.1  | 6-202.fc26.x86_64-x86                           | _64-with-fedora-26-Twenty_Six   | Unit test + vhost (VM)                                |                                | Fail         | 48s            |  |  |
| fedora-06   | x86_64    | Linux-4.13.1  | 6-202.fc26.x86_64-x86                           | _64-with-fedora-26-Twenty_Six   | iSCSI and NVMe-oF virtual test machine; Soft-RoCE NIC |                                | Fail         | 52s            |  |  |
| fedora-07   | x86_64    | Linux-4.13.1  | 6-202.fc26.x86_64-x86                           | _64-with-fedora-26-Twenty_Six   | VHost/FIO virtual test machine                        |                                | Fail         | 48s            |  |  |
| fedora-08   | x86_64    | Linux-4.14.1  | 8-200.fc26.x86_64-x86                           | _64-with-fedora-26-Twenty_Six   | vhost                                                 |                                | Pas          | 7m29s          |  |  |
| freebsd-0   | x86_64    | FreeBSD-11.   | 1-RELEASE-p1-amd64-                             | 64bit-ELF                       | 1x Intel P3700 NVMe                                   |                                | Pas          | 6m35s          |  |  |
| ubuntu14.04 | x86_64    | Linux-3.13.0  | -143-generic-x86_64-wi                          | ith-Ubuntu-14.04-trusty         | NVMe and Blockdev virtual test machine                |                                | Pas          | 3m49s          |  |  |
| ubuntu16.04 | x86_64    | Linux-4.4.0-1 | 116-generic-x86_64-with                         | h-Ubuntu-16.04-xenial           | NVMe and Blockdev virtual test machine                |                                | Fail         | 50s            |  |  |
| ubuntu17.04 | x86_64    | Linux-4.10.0  | -42-generic-x86_64-wit                          | h-Ubuntu-17.04-zesty            | NVMe and Blockdev virtual test machine                |                                | Pas          | 3m58s          |  |  |
|             |           |               |                                                 |                                 |                                                       |                                |              |                |  |  |

\$ '[' 1 -eq 1 ']' 22:43:42 22:43:42 \$ ./scripts/check\_format.sh Checking coding style... errors detected diff --git a/app/spdk\_tgt/spdk\_tgt.c b/app/spdk\_tgt/spdk\_tgt.c index 0d927c6a..56abbd68 100644 --- a/app/spdk\_tgt/spdk\_tgt.c +++ b/app/spdk\_tgt/spdk\_tgt.c @@ -78,7 +78,7 @@ main(int argc, char \*\*argv) struct spdk\_app\_opts opts = {}; int rc; -printf("this is for format issue...\n"); printf("this is for format issue...\n"); spdk\_app\_opts\_init(&opts); opts.name = "spdk tet"; if ((rc = spdk\_app\_parse\_args(argc, argv, &opts, "", Formatted app/spdk\_tgt/spdk\_tgt.c Incorrect code style detected in one or more files. The files have been automatically formatted. Remember to add the files to your commit. Checking comment style... OK Checking for spaces before tabs... OK Checking trailing whitespace in output strings... OK Checking for use of forbidden library functions... OK Checking blank lines at end of file... OK Checking for POSIX includes... OK Checking Python style... OK Checking whether CHANGELOG.md should be updated... OK 22:43:50 \$ trap - ERR 22:43:50 \$ print\_backtrace 22:43:50 \$ local shell\_options=ehxBE 22:43:50 S set +x ======== Backtrace start: ======== in /home/sys\_sgsw/build\_pool/agent/repo/autobuild.sh:23 -> main() - - -18 19 ./configure \$config\_params 20 21 timing\_enter check\_format if [ \$SPDK\_RUN\_CHECK\_FORMAT -eq 1 ]; then 22 => 23 ./scripts/check format.sh 24 -# i 25 timing exit check format 26

27 timing\_enter build\_kmod 28 if [ \$SPDK\_BUILD\_IOAT\_KMOD -eq 1 ]; then

22:43:50 \$ return 0

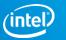

## C code compiling error issue

## If your patch can't pass the compiling step, the autotest will report following error:

| CITO              |        |                     |                                   |                                 |                                                   |                                      |        |            |  |
|-------------------|--------|---------------------|-----------------------------------|---------------------------------|---------------------------------------------------|--------------------------------------|--------|------------|--|
| Resources         |        | Build Summary       |                                   |                                 |                                                   |                                      |        |            |  |
|                   |        | Type Commit Message |                                   |                                 | Total Time                                        | Result                               |        |            |  |
| SUPPLEMENTAL LOGS |        | Review              | debug use. get compile error info |                                 | 4m11s                                             | Test Failure                         |        |            |  |
| Agent Su          | mmary  |                     |                                   |                                 |                                                   |                                      |        |            |  |
| Machine           | Arch   | os                  |                                   |                                 | Notes                                             |                                      | Result | Total Time |  |
| centos7           | x86_64 | Linux-3.10.0-       | 693.17.1.el7.x86_64-x             | 86_64-with-centos-7.4.1708-Core | NVMe and Blockdev virtual test machine            |                                      | Fail   | 1m5s       |  |
| fedora-01         | x86_64 | Linux-4.14.18       | -200.fc26.x86_64-x86              | _64-with-fedora-26-Twenty_Six   | NVMe and Event virtual test machine               |                                      | Fail   | 2m17s      |  |
| fedora-02         | x86_64 | Linux-4.14.18       | -200.fc26.x86_64-x86              | _64-with-fedora-26-Twenty_Six   | iSCSI and Ceph RBD virtual test machine           |                                      | Fail   | 1m10s      |  |
| fedora-03         | x86_64 | Linux-4.13.10       | -202.fc26.x86_64-x86              | _64-with-fedora-26-Twenty_Six   | 1x Intel P3700 NVMe; Mellanox ConnectX-4(mlx5)    | RNIC. NVMe and NVMe-oF test machine. | Fail   | 35s        |  |
| fedora-04         | x86_64 | Linux-4.14.18       | -200.fc26.x86_64-x86              | _64-with-fedora-26-Twenty_Six   | BlobFS + RocksDB test machine                     |                                      | Fail   | 38s        |  |
| fedora-05         | x86_64 | Linux-4.13.10       | -202.fc26.x86_64-x86              | _64-with-fedora-26-Twenty_Six   | Unit test + vhost (VM)                            |                                      | Fail   | 1m9s       |  |
| fedora-06         | x86_64 | Linux-4.13.10       | -202.fc26.x86_64-x86              | _64-with-fedora-26-Twenty_Six   | iSCSI and NVMe-oF virtual test machine; Soft-RoCI | ENIC                                 | Fail   | 1m17s      |  |
| fedora-07         | x86_64 | Linux-4.13.10       | -202.fc26.x86_64-x86              | _64-with-fedora-26-Twenty_Six   | VHost/FIO virtual test machine                    |                                      | Fail   | 1m10s      |  |
| fedora-08         | x86_64 | Linux-4.14.18       | -200.fc26.x86_64-x86              | _64-with-fedora-26-Twenty_Six   | vhost                                             |                                      | Fail   | 44s        |  |
| freebsd-0         | x86_64 | FreeBSD-11.         | -RELEASE-p1-amd64-                | 64bit-ELF                       | 1x Intel P3700 NVMe                               |                                      | Fail   | 1m31s      |  |
| ubuntu14.04       | x86_64 | Linux-3.13.0-       | 143-generic-x86_64-w              | ith-Ubuntu-14.04-trusty         | NVMe and Blockdev virtual test machine            |                                      | Fail   | 1m0s       |  |
| ubuntu16.04       | x86_64 | Linux-4.4.0-1       | 16-generic-x86_64-wit             | h-Ubuntu-16.04-xenial           | NVMe and Blockdev virtual test machine            |                                      | Fail   | 1m8s       |  |
| ubuntu17.04       | x86_64 | Linux-4.10.0-       | 42-generic-x86_64-wit             | h-Ubuntu-17.04-zesty            | NVMe and Blockdev virtual test machine            |                                      | Fail   | 1m3s       |  |
|                   |        |                     |                                   |                                 |                                                   |                                      |        |            |  |

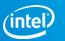